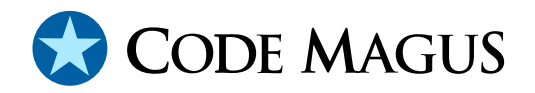

# debugapi: Debug API User Guide and Reference Version 1

# CML00060-01

Code Magus Limited (England reg. no. 4024745) Number 6, 69 Woodstock Road Oxford, OX2 6EY, United Kingdom www.codemagus.com Copyright  $\odot$  2014 by Code Magus Limited All rights reserved

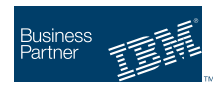

August 16, 2016

# **Contents**

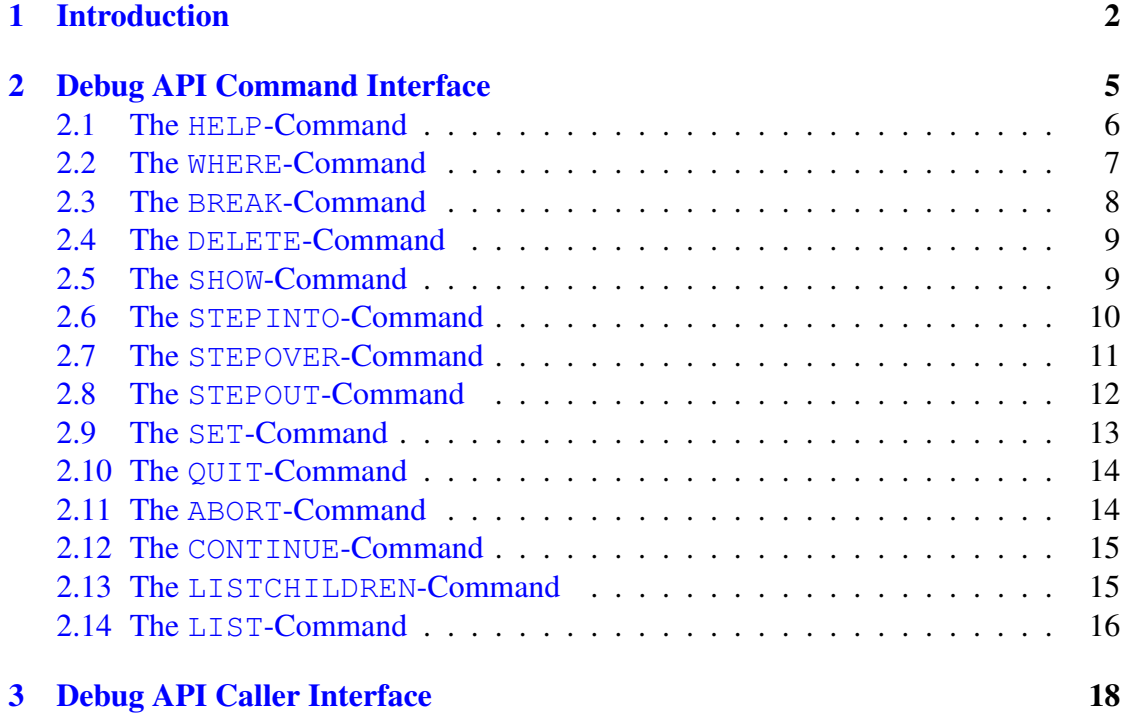

# <span id="page-2-0"></span>1 Introduction

The Code Magus Limited debugapi Library is used in script engines to implement a debugging interface for that script engine. The actual debugger is implemented as a combination of the functions of the script engine and the debugapi library.

The debugapi library provides an environment for interacting with a script being debugged by providing a TCP/IP command interface to the script engine running a script in debug mode. The commands passed through to the command interface are parsed by the debugapi library and any interaction with the script execution environment is accomplished by the debugapi library calling functions supplied by the script engine.

Figure 1 on page 2 illustrates the relationship of the debugapi library and the script engine into which the debugapi has been integrated. The integration of the debugapi into a script engine makes a socket access point available for debug commands.

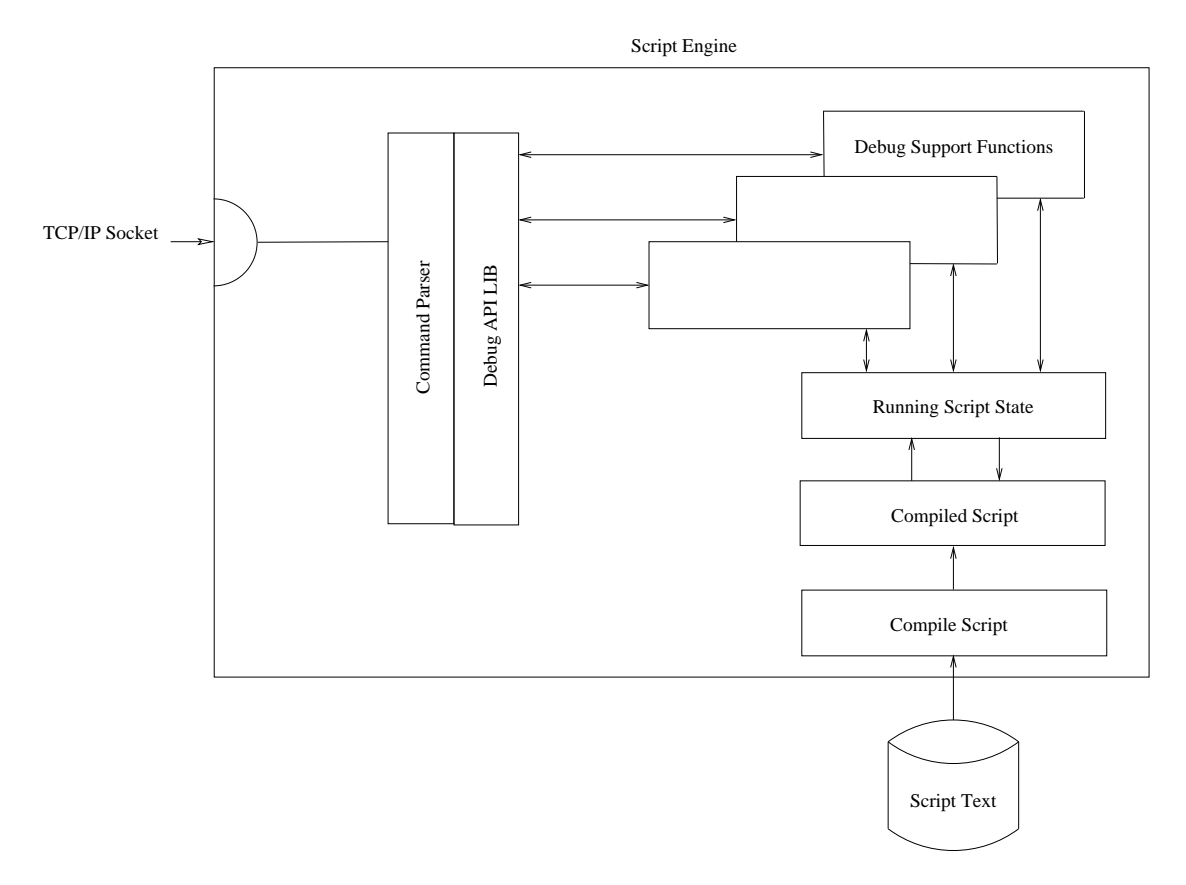

Figure 1: Relationship of debugapi library and script engine and exposed socket interface for debug commands

The debugapi library is written in a portable style, and because user interaction with the debugapi library is through TCP/IP, debugging is supported across many system types, including Linux/Unix, z/OS, Windows, and Stratus VOS.

The style of communication used by the debugapi library when interacting through the user interface is intended to allow the item being debugged, and hence the debug session, to execute within an Integrated Development Environment (or IDE). To support this, the initialisation of the debugapi within a script engine needs to include some indication of the means by which the user or environment (if it is an IDE) communicates with the debugger. This is illustrated in Figure 2 on page 3. The debugapi library will connect to a given host and port number, or will bind to a given or non-specific host and/or port number and then listen on the socket for an incoming debug session. Using this scheme the debugapi library also supports remote debugging as illustrated in figure 3 on page 4.

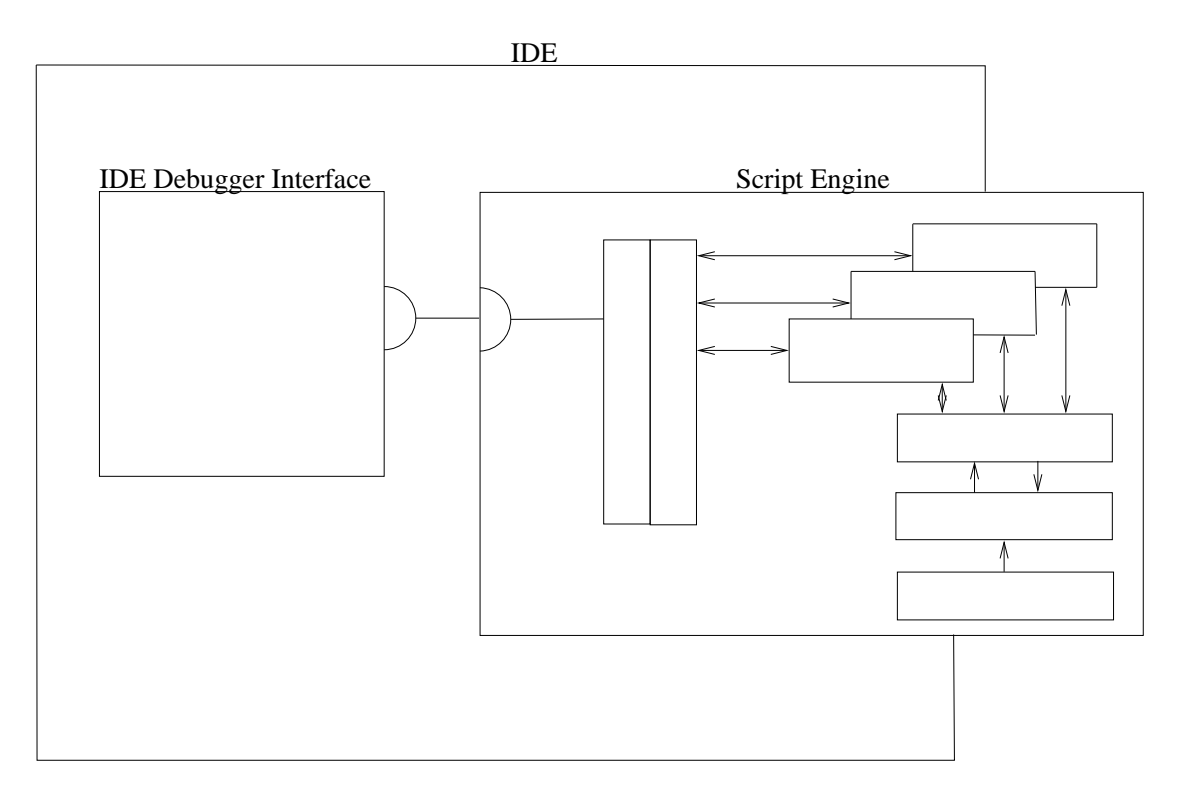

Figure 2: Integration of the script engine into an IDE supporting a GUI for debugging using the debugapi

The commands to the debugger, which are entered as clear text by the user or by an IDE through the TCP/IP interface, are parsed and interpreted by the debugapi interface and or the script engine which provides appropriate call-back functions to support this.

The commands are designed to be simple and their responses are intended to be parsed in turn by the IDE issuing them, as well as to be interpreted by a user of the interface.

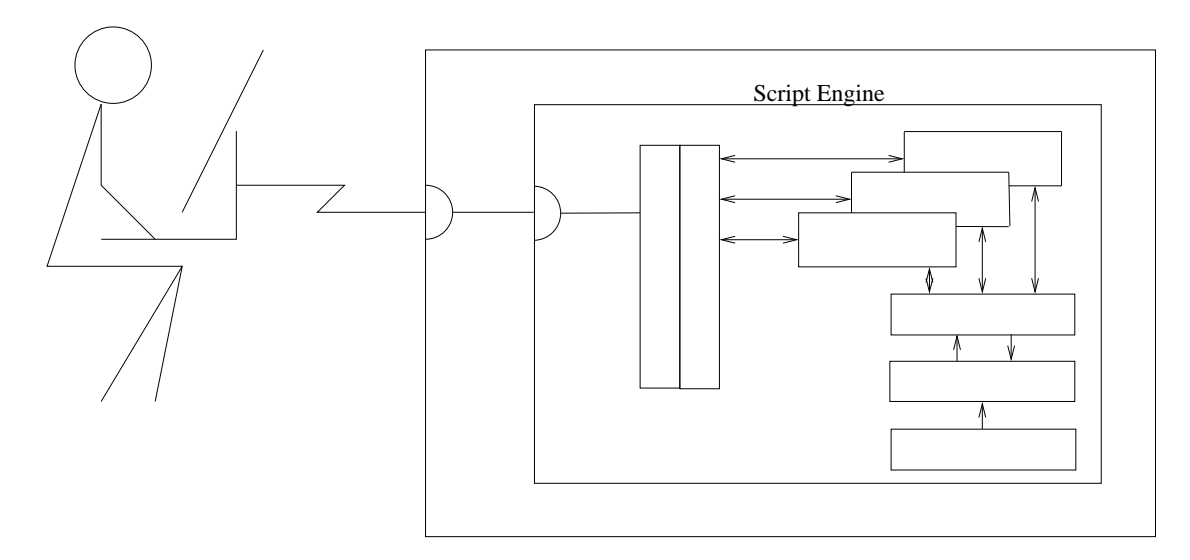

Figure 3: Instance of the debugapi into a script engine provides support for remote debugging

# <span id="page-5-0"></span>2 Debug API Command Interface

This section describes the debug commands that can be used once the call interface and the socket interface have been established.

The commands that a user (either a person or an integrated IDE) would issue over the debugapi debug socket are all clear text commands and all responses are clear text responses. The functionality available, and hence the types of commands available, is similar to what one would expect from any debugger. Commands are provided for setting and clearing break points; showing and setting the values of variables; stepping into, over and out of the sequences of statements; showing the current location; etc.

Each command starts with a verb indicating the required function. A command may be entered in either upper or lower case, or in a mixed case. The case of the verb has no significance, but the case of the operands may have some significance and, in those cases, the context will determine this. For example, the name of a file will have some significance depending on whether this has some significance to the local machine. Most command verbs also have abbreviations simplifying usage of the debugapi command interface.

The debugapi always prompts the user of the interface, indicating that the script in the script engine being debugged is in the stopped state and that a debug command may be entered. This prompt is indicated by the string "DEBUG>" as illustrated below:

```
[stephen@nomad ˜]$ telnet localhost 59212
Trying 127.0.0.1...
Connected to localhost.localdomain (127.0.0.1).
Escape character is '^]'.
VERIFY: Code Magus Limited Verify Rule Check System V1.0
build 2010-02-23-16.19.46
CASATEST.vcf:1278
DEBUG>
```
A debug session is made up of a series of commands that interact with the script engine during the execution of a script. There are two special cases of input to the debugapi command interface. Comments may be entered at the debug command prompt, and are introduced using the # character, and continue until the end of the line. An empty command string indicates that the last successful command (if such a command exists) is to be re-executed.

*DebugSession*

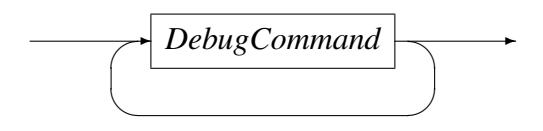

#### <span id="page-6-0"></span>2.1 The HELP-Command 2 DEBUG API COMMAND INTERFACE

#### *DebugCommand*

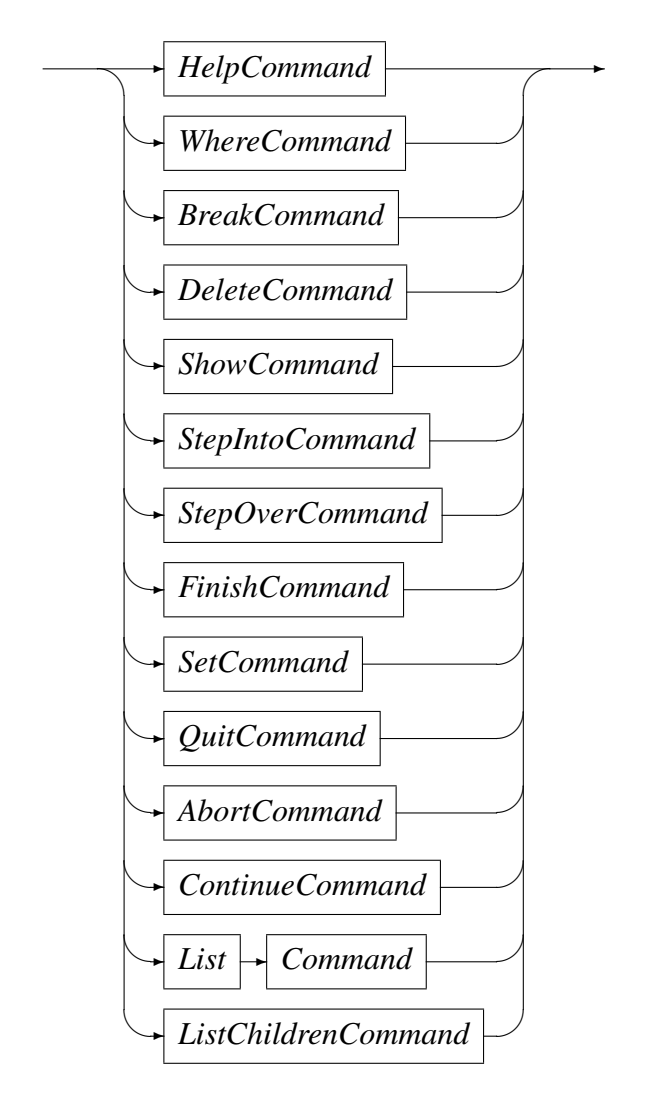

### 2.1 The **HELP**-Command

The HELP-command provides basic help on available commands. Entering HELP on debugapi command line on its own displays a list of available commands for which there is available help:

```
DEBUG> help
Enter the following on a line by itself:
Try HELP {WHERE|BREAK|DELETE|SHOW|STEPINTO|STEPOVER|STEPOUT|SET|QUIT|CONTINUE}
This will give help about the specific command.
DEBUG>
```
The HELP-command may be abbreviated as "H":

```
DEBUG> h where
Enter the following on a line by itself:
```
<span id="page-7-0"></span>WHERE

Show the location of the next executable statement. DEBUG>

#### The command for which help is required can also be abbreviated:

DEBUG> h w Enter the following on a line by itself: WHERE Show the location of the next executable statement. DEBUG>

#### *HelpCommand*

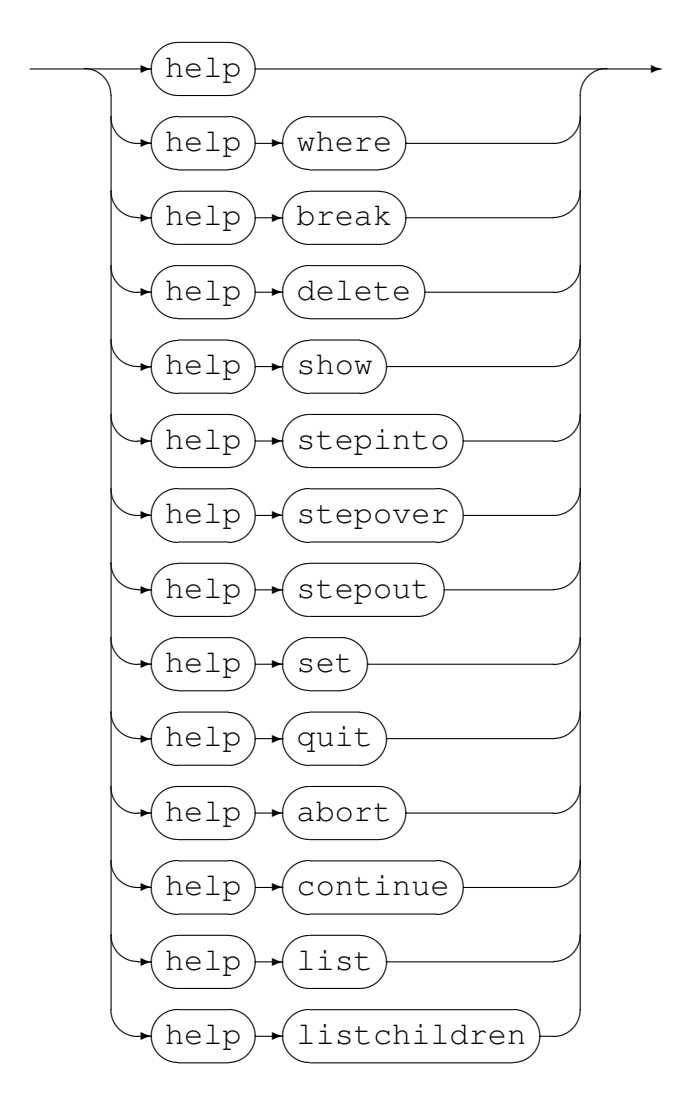

### 2.2 The **WHERE**-Command

The WHERE-command displays the file name and line number in that file of the current statement execution position. This is the position of the statement that would ordinarily

<span id="page-8-0"></span>be the next statement to execute. For example, the result of the following WHEREcommand

```
DEBUG> where
CASATEST.vcf:1278
DEBUG>
```
indicates that the next statement in the script currently in debug mode within the script engine is in file CASATEST.vcf and line number 1278.

The WHERE-command may be abbreviated as "W".

*WhereCommand*

$$
\underbrace{\hspace{1.5cm}}_{\text{where}}
$$

# 2.3 The **BREAK**-Command

The BREAK-command is used to set a break point. It should be possible to set a break point on any executable statement. The BREAK-command responds with the file name and line number of the executable statement that the actual break point was set on. This may be something slightly different from the break point requested. For example, it is acceptable for a break point requested on a non-executable line, or a line on which an executable statement does not start, to be set on the next executable statement at which a break point can be set or on the position at which the executable statement does start.

```
DEBUG> break
BREAKPOINT SET AT "CASATEST.vcf":1278
DEBUG>
DEBUG> break "CASATEST.vcf":1291
BREAKPOINT SET AT CASATEST.vcf:1291
DEBUG>
```
The BREAK-command may be abbreviated as "B".

### *BreakCommand*

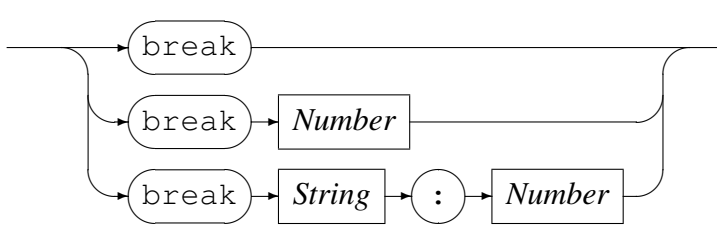

If the file name is not supplied on the BREAK-command then the name of the current file is used. The current file is the file containing the next statement that will be executed. If the line number is not supplied on the BREAK-command then the line number of the next statement in the current file will be used.

 $\rightarrow$ 

#### <span id="page-9-0"></span>2.4 The **DELETE**-Command

The DELETE-command is used to remove a previously set break point. The command responds with the position of the executable statement (file name and line number) at which the actual break point was removed. This might be different from the position requested on the DELETE-command.

```
DEBUG> delete "CASATEST.vcf":1278
BREAKPOINT DELETED AT "CASATEST.vcf":1278
DEBUG>
```
The DELETE-command may be abbreviated as "DEL".

#### *DeleteCommand*

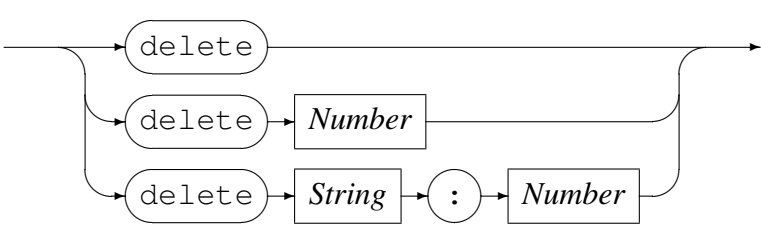

If the file name is not supplied on the DELETE-command then the name of the current file is used. The current file is the file containing the next statement that will be executed. If the line number is not supplied on the DELETE-command then the line number of the next statement in the current file will be used.

#### 2.5 The **SHOW**-Command

The SHOW-command takes as an argument a variable name. If this variable exists and is currently within context in terms of the script being debugged, then the command responds with the value of that variable.

```
DEBUG> show total system fee
VALUE OF "total_system_fee" IS 17810.00
DEBUG>
DEBUG> show test_case.JOIN_RECORD.JOIN_CHARGE
```
VALUE OF "test\_case.JOIN\_RECORD.JOIN\_CHARGE" IS 80.00 DEBUG>

The SHOW-command may be abbreviated as "S".

#### *ShowCommand*

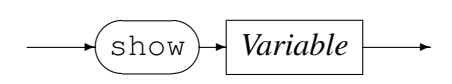

<span id="page-10-0"></span>*Variable*

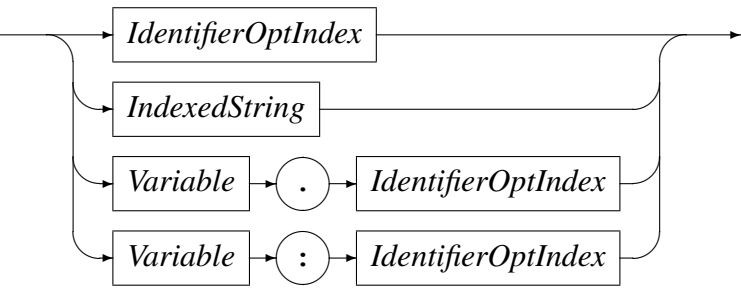

*IdentifierOptIndex*

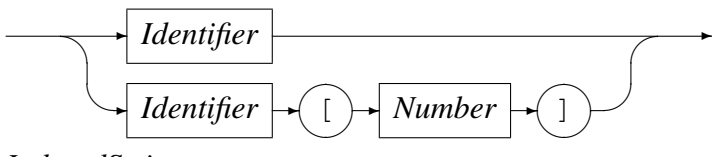

*IndexedString*

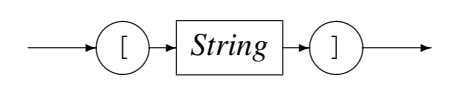

#### 2.6 The **STEPINTO**-Command

The STEPINTO-command causes the next statement to be executed when the debugger is in the stopped state. Additionally, if the execution of the next statement being executed causes control to appear elsewhere within the script being debugged (for example, if the execution of an assignment statement included a script function call requiring evaluation), then a break point would be taken at the start of that function. Typically, this break point should be a *soft* break point in that it should be automatically removed once it has been triggered.

In the following example, assume the following script fragment:

```
CASATEST.vcf:1276: function sq(n : number) : number;
CASATEST.vcf:1277: begin
CASATEST.vcf:1278: sq := n*n
CASATEST.vcf:1279: end;
CASATEST.vcf:1280:
CASATEST.vcf:1281: procedure inittest();
CASATEST.vcf:1282: local square : number;
CASATEST.vcf:1283: begin
CASATEST.vcf:1284: square := sq(4);CASATEST.vcf:1285: calculated_fee := 0
CASATEST.vcf:1286: end;
```
Where the debugger has stopped at CASATEST.  $vcf:1284$  (possibly because of a break point):

STOPPED AT "CASATEST.vcf":1284

<span id="page-11-0"></span>DEBUG>

Entering the STEPINTO-command here should result in a break point being taken at CASATEST.vcf:1278:

```
DEBUG> stepinto
BREAKPOINT STOPPED AT "CASATEST.vcf":1278
DEBUG>
```
The STEPINTO-command may be abbreviated as "SI".

*StepIntoCommand*

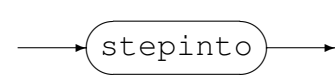

#### 2.7 The **STEPOVER**-Command

The STEPINTO-command causes the next statement to be executed when the debugger is in the stopped state. If the execution of the next statement being executed causes control to appear elsewhere within the script being debugged (for example, if the execution of an assignment statement included a script function call requiring evaluation), then these portions of the script will be performed while the debugger is in the executing mode and the debugger API will not be presented with a break point unless a break point had been previously set using the break command.

In the following example, assume the following script fragment:

```
CASATEST.vcf:1276: function sq(n : number) : number;
CASATEST.vcf:1277: begin
CASATEST.vcf:1278: sq := n*n
CASATEST.vcf:1279: end;
CASATEST.vcf:1280:
CASATEST.vcf:1281: procedure inittest();
CASATEST.vcf:1282: local square : number;
CASATEST.vcf:1283: begin
CASATEST.vcf:1284: square := sq(4);
CASATEST.vcf:1285: calculated_fee := 0
CASATEST.vcf:1286: end;
```
Where the debugger has stopped at CASATEST.  $vcf:1284$  (possibly because of a break point):

STOPPED AT "CASATEST.vcf":1284 DEBUG>

Entering the STEPOVER-command here should result in a break point being taken at CASATEST.vcf:1285:

```
STOPPED AT "CASATEST.vcf":1284
DEBUG> stepover
BREAKPOINT STOPPED AT "CASATEST.vcf":1285
```
<span id="page-12-0"></span>DEBUG>

The STEPOVER-command may be abbreviated as "SO".

*StepOverCommand*

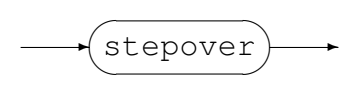

### 2.8 The **STEPOUT**-Command

The STEPOUT-command causes execution to continue to the end of the current chain of sequential instructions. The effect of the STEPOUT-command is to cause a soft break point (this is a break point that once triggered, is automatically deleted) to be set at the first statement following a loop (if the script is currently executing within a loop); the first statement following the then-part or else-part of an if-statement (if the script is currently executing the then-part or else-part of an if-statement); or the first statement following the statement that caused a function to be called (if the script is currently executing within a called function). If none of these are the case, then the STEPOUTcommand has no effect.

In the following example, assume the following script fragment:

```
CASATEST.vcf:1276: function sq(n : number) : number;
CASATEST.vcf:1277: begin
\text{CASATEST.} \text{vcf:} 1278: \text{sq} := \text{n*n}<br>\text{CASATEST.} \text{vcf:} 1279: \text{end:}CASATEST.vcf:1279:
CASATEST.vcf:1280:
CASATEST.vcf:1281: procedure inittest();
CASATEST.vcf:1282: local square : number;
CASATEST.vcf:1283: begin
CASATEST.vcf:1284: square := sq(4);CASATEST.vcf:1285: calculated fee := 0
CASATEST.vcf:1286: end;
```
Where the debugger has stopped at CASATEST.  $vcf:1284$  (possibly because of a break point):

STOPPED AT "CASATEST.vcf":1284 DEBUG>

A break point is then set at the (first and only) executable statement of the function sq, and execution allowed to continue:

DEBUG> b 1278 BREAKPOINT SET AT "CASATEST.vcf":1278 DEBUG> c

The break point inside  $sq$  is then triggered, and execution is allowed to continue again by issuing the STEPOUT-command. This time execution stops at the soft, and implied, break point, following the assignment-statement containing the call to the  $\mathfrak{soq}$  function:

<span id="page-13-0"></span>BREAKPOINT STOPPED AT "CASATEST.vcf":1278 DEBUG> stepout DEBUG> BREAKPOINT STOPPED AT "CASATEST.vcf":1285 DEBUG>

The STEPOUT-command may be abbreviated as "F" or "O".

*StepoutCommand*

✲ stepout ✒  $\overline{a}$ **Service**  $\rightarrow$ 

### 2.9 The **SET**-Command

The SET-command is used to assign values to script variables at points in the execution of scripts being debugged. The debugger should be in the stopped-state when issuing the SET-command. The value to be assigned to the named variable is determined by an expression. This expression is evaluated within the stack of currently open scopes and contexts of the script being executed. For example, if the script is stopped in a function being evaluated, then a variable name in the expression which matches a local variable or formal parameter name of that function refers to that local variable or formal parameter, and not to any global variables which might have the same name.

The example below assumes the following script fragment where the debugger has initially stopped at CASATEST.vcf:1287, possibly because of a break point:

```
CASATEST.vcf:1276 function sq(n : number) : number;
CASATEST.vcf:1277 local res : number;
CASATEST.vcf:1278 begin
CASATEST.vcf:1279 res := n*n;<br>CASATEST.vcf:1280 print("sq("
                        print("sq(",n,") = ",res);
CASATEST.vcf:1281 sq := res
CASATEST.vcf:1282 end;
CASATEST.vcf:1283
CASATEST.vcf:1284 procedure inittest();
CASATEST.vcf:1285 local square : number;
CASATEST.vcf:1286 begin
CASATEST.vcf:1287 square := sq(4);
CASATEST.vcf:1288 print("sq(4) = ", square);
CASATEST.vcf:1289 calculated_fee := 0
CASATEST.vcf:1290 end:
```
The call to the function  $\leq q$  is stepped into and the value of the formal parameter n can be verified to have the expected value as an argument when used on the function invocation:

```
STOPPED AT "CASATEST.vcf":1287
DEBUG> stepinto
DEBUG>
```
<span id="page-14-0"></span>BREAKPOINT STOPPED AT "CASATEST.vcf":1279 DEBUG> show n VALUE OF "n" IS 4 DEBUG>

The SET-command can be used to change the value of the parameter within the called function, and the function evaluation allowed to continue using the STEPOUT-command. This causes the executing script to stop at the implied soft break point at CASATEST.  $vcf:1288$ .

```
DEBUG> set n = 16Variable n set to 16
DEBUG> stepout
DEBUG>
BREAKPOINT STOPPED AT "CASATEST.vcf":1288
```
Since the square of the number was assigned to the local variable square, we can demonstrate that the function sq was applied to the debugger manipulated value of 16 rather than the script supplied argument value of 4:

```
DEBUG> show square
VALUE OF square" IS 256
DEBUG>
```
*SetCommand*

$$
\leftarrow \text{Set} \rightarrow \text{Variable} \rightarrow \text{Expression} \rightarrow
$$

In the above, *Expression* is the expression text that will be evaluated and assigned to the given *Variable*. The required grammar of the *Expression* is documented in expeval: Expression Evaluation API Reference [1].

## 2.10 The **QUIT**-Command

The quit-command signals the end of the debugging session by turning off debugging mode and allowing the script to continue executing without further intervention of the debugger. No further commands on the debug command interface will be interpreted.

*QuitCommand*

$$
\overbrace{\text{quit}}^{\text{quit}}
$$

# 2.11 The **ABORT**-Command

The ABORT-command calls the library function abort(3) to terminate the process running the script engine that is interpreting the script. Depending on environment and/or shell settings this produces a core file which may be useful in diagnosing script engine or environment problems.

<span id="page-15-0"></span>*AbortCommand*

abort  $\overline{\phantom{a}}$  $\sqrt{2\pi}$ **Contract**  $\rightarrow$ 

## 2.12 The **CONTINUE**-Command

The CONTINUE-command is used to switch the debugger into the executing state from the stopped state. This allows normal execution of the script to continue until the next break point is reached, or if no further break points are encountered, until the end of the script is reached.

The CONTINUE-command may be abbreviated as "C".

*ContinueCommand*

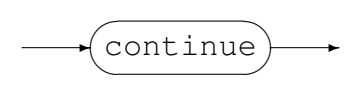

### 2.13 The **LISTCHILDREN**-Command

The LISTCHILDREN-command is used to navigate the variable tree of a scripting language which has support for this operation. Entering the LISTCHILDREN command without a variable name results in the names of the root variable's children being returned. Each child can then be listed by specifying the childnode's name as the operand of the LISTCHILDREN command. In this way, each leaf node in the variable tree can be visited.

The LISTCHILDREN-command may be abbreviated as "LISTC" or "LC".

```
DEBUG> listc
CHILD "A" TYPE "NODE"
CHILD "B" TYPE "NODE"
DEBUG>
DEBUG> listc A
CHILD "C" TYPE "PROPERTY"
DEBUG>
```
*ListChildrenCommand*

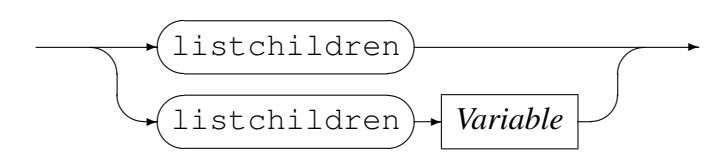

#### 2.14 The **LIST**-Command

The LIST-command is used to display the source of the script. Entering the LIST command without operands results in the source code around the current point of interest being displayed. The point of interest is set the line number at which the script is currently stopped. After executing the LIST command the point of interest is changed to the last line displayed. The point of interest can be changed by the list command if either the line number or source file and line number are given as operands to the command.

The LIST-command may be abbreviated as "L".

```
STOPPED AT "../configs/UNITTEST.vfy":1701
DEBUG> list
01696 end;
01697
01698 procedure inittest();
01699 local square : number;
01700 begin
01701 square := sq(4);
01702 -- \pi print ("sq(4) = ", square);
01703 calculated_fee := 0
01704 end;
01705
DEBUG> l 1703
01698 procedure inittest();
01699 local square : number;
01700 begin
01701 square := sq(4);
01702 -- print("sq(4) = ",square);01703 calculated fee := 0
01704 end;
01705
01706 procedure validate();
01707 begin
DEBUG> l
01707 begin
01708 total_system_fee := total_system_fee+test_case.JOIN_RECORD.JOIN_CHARGE;
01709 total_tested_fee := total_tested_fee+calculated_fee;
01710 if calculated_fee = test_case.JOIN_RECORD.JOIN_CHARGE then pass
01711 else fail
01712 end;
01713
01714 procedure set fee(fee amount : number);
01715 local maxamt : number;
01716 begin
DEBUG> l "../configs/UNITTEST.vfy":1600
01595 title "DCAR_4_7"
01596 where (test case.JOIN RECORD.JOIN CLUSTER = 4)
01597 or (test_case.JOIN_RECORD.JOIN_CLUSTER = 7)
01598
```
01599 ; 01600 01601 -- 1, "Retail"  $01602 - - 2, "SME"$  $01603$  -- 3, "Business Bank" 01604  $- - 4$ , "Corporate" DEBUG>

#### *ListCommand*

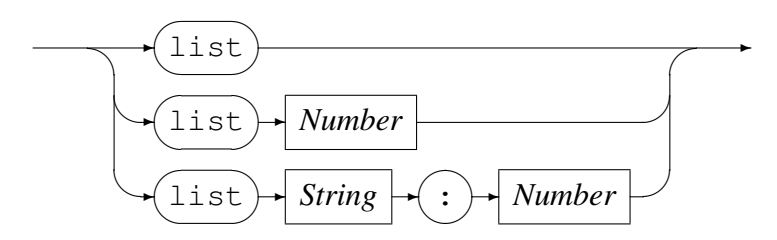

# 3 Debug API Caller Interface

The caller of the debugapi library is responsible for making the appropriate calls to instantiate a debug environment and to populate the corresponding debug structure with the functions that interface to the script run-time engine. It is also the responsibility of the caller of the debugapi functions (in other words the responsibility of the particular script engine) to supply to the library the required flags and information for establishing the socket interface over which the user of the debug interface issues debug commands and expects to see responses to those commands.

# References

[1] expeval: Expression Evaluation API Reference. CML Document CML00052-01, Code Magus Limited, November 2009. PDF.